## HALLIBURTON

## SpyGlass<sup>®</sup> ESP quick start guide

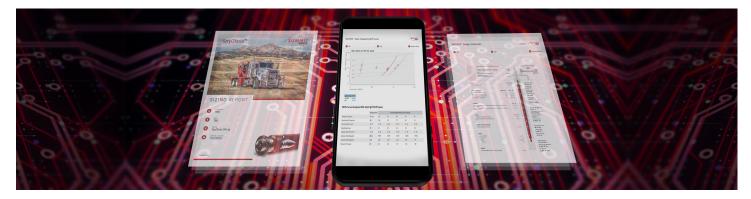

## SpyGlass<sup>®</sup> ESP quick start guide

Begin at the "**My Sizings**" page after opening SpyGlass<sup>™</sup>. This will list all the sizings, scenarios, and performance evaluations that the user has generated in reverse chronological order.

Select one of the sizings to continue working on or begin a new sizing by left-clicking the "**Create Sizing**" button above the table on the right-hand side of the window.

## Create a new sizing

- 1. Log into SpyGlass<sup>™</sup>
- 2. Left-click the "Create Sizing" button

|                                                                                                    | Spyglass        |                                       |                                                                                                    |                      |                                                                                    |                                  |
|----------------------------------------------------------------------------------------------------|-----------------|---------------------------------------|----------------------------------------------------------------------------------------------------|----------------------|------------------------------------------------------------------------------------|----------------------------------|
| Spy <mark>G</mark> la                                                                                         | SS™             |                                       | My Sizings                                                                                                    | All Sizings Summit U | ser Legacy Importer                                                                | Admin 🛜 Logout 🏘 🌑               |
| PHAHEAD (b5b2eb5)                                                                                             | 5)              |                                       |                                                                                                    |                      |                                                                                    | Report an                        |
| ् Search by si                                                                                                | sizing name     |                                       |                                                                                                    |                      |                                                                                    | Advanced Fil                     |
|                                                                                                    |                 |                                       |                                                                                                    |                      | • Cre                                                                              | ate Sizing Sync Offline Equipmen |
| My Sizing                                                                                                    | gs              |                                       |                                                                                                    |                      |                                                                                    |                                  |
| Name 🕕                                                                                                    |                 | Well 11                               | Customer                                                                                                    | Parent Sizing        | Last Up                                                                            | dated ↓ 🗐 🚺                      |
| /29/2022 - Demo                                                                                               | o Sizing        |                                       |                                                                                                    |                      | 8/29/20                                                                            | 22                               |
| 3/29/2022 - New                                                                                               | Sizing          |                                       |                                                                                                    |                      | 8/29/20                                                                            | 22                               |
| 3/24/2022 - New                                                                                               | Sizing          |                                       |                                                                                                    |                      | 8/24/20                                                                            | 22                               |
| 3/23/2022 - New                                                                                               | Sizing          |                                       |                                                                                                    |                      | 8/23/20                                                                            | 22                               |
|                                                                                                    |                 |                                       |                                                                                                    |                      |                                                                                    |                                  |
|                                                                                                    |                 | LOST HILLS ONE 7623B-4<br>Showing 1 t | AERA ENERGY LLC-EBUS                                                                                                    | > >>                 | 8/19/20:                                                                           | 22                               |
| My Scena                                                                                                    | arios           | Showing 1 t                           | _                                                                                                    | >                    |                                                                                    |                                  |
| /ly Scena                                                                                                    |                 | Showing 1 t                           | _                                                                                                    | > »                  | 8/19/20:<br>Last Updated J, ₹                                                      |                                  |
| Ay Scena<br>Name ↑↓                                                                                           | arios           | Showing 1 t                           | o5of25 « < 1 2 3 4 5                                                                                                    | > »>                 |                                                                                    |                                  |
| Name ↑↓<br>Name ↑↓                                                                                            | arios<br>Weit 1 | Showing 1 t                           | o 5 of 25 《 《 1 2 3 4 5<br>Sizing                                                                                                    | >                    | Last Updated ↓ ₹ <b>1</b>                                                          |                                  |
| Ay Scena<br>Name 11<br>Demo Scenario 1<br>Demo Scenario 2<br>Jew Scenario                                     | arios<br>Weit 1 | Showing 1 t                           | o 5 of 25 << < 1 2 3 4 5<br>Sizing<br>8/29/2022 - Demo Sizing<br>8/29/2022 - Demo Sizing<br>8/29/2022 - New Sizing                                                                              | >                    | Last Updated ↓₹<br>8/29/2022<br>8/29/2022<br>8/29/2022                             |                                  |
| Ay Scenar<br>Name 11<br>Demo Scenario 1<br>Demo Scenario<br>New Scenario                                      | arios<br>Weit 1 | Showing 1 t                           | o 5 of 25 << < 1 2 3 4 5<br>Sizing<br>8/29/2022 - Demo Sizing<br>8/29/2022 - New Sizing<br>8/29/2022 - New Sizing<br>8/24/2022 - New Sizing                                                     | > »                  | Last Updated ↓₹ ①<br>8/29/2022<br>8/29/2022<br>8/29/2022<br>8/29/2022<br>8/24/2022 |                                  |
| Demo Monitoring<br>My Scenario<br>Name 11<br>Demo Scenario 1<br>Demo Scenario<br>New Scenario<br>New Scenario | arios<br>Weit 1 | Showing 1 t                           | o 5 of 25 << < 1 2 3 4 5<br>Sizing<br>8/29/2022 - Demo Sizing<br>8/29/2022 - Demo Sizing<br>8/29/2022 - New Sizing                                                                              | > »                  | Last Updated ↓₹<br>8/29/2022<br>8/29/2022<br>8/29/2022                             |                                  |
| Ay Scena<br>Name 11<br>Jemo Scenario 1<br>Demo Scenario<br>New Scenario<br>New Scenario                       | arios<br>Well 7 | Showing 1 t                           | o 5 of 25 << < 1 2 3 4 5<br>Sizing<br>8/29/202 - Demo Sizing<br>8/29/2022 - Demo Sizing<br>8/29/2022 - New Sizing<br>8/24/2022 - New Sizing<br>8/24/2022 - New Sizing<br>8/24/2022 - New Sizing | > >><br>> >>         | Last Updated ↓₹ ①<br>8/29/2022<br>8/29/2022<br>8/29/2022<br>8/29/2022<br>8/24/2022 |                                  |
| My Scenar<br>Name 11<br>Demo Scenario 1<br>Demo Scenario 2<br>New Scenario<br>New Scenario<br>New Scenario    | arios<br>Well 7 | Showing 1 t                           | o 5 of 25 << < 1 2 3 4 5<br>Sizing<br>8/29/202 - Demo Sizing<br>8/29/2022 - Demo Sizing<br>8/29/2022 - New Sizing<br>8/24/2022 - New Sizing<br>8/24/2022 - New Sizing<br>8/24/2022 - New Sizing |                      | Last Updated ↓₹ ①<br>8/29/2022<br>8/29/2022<br>8/29/2022<br>8/29/2022<br>8/24/2022 |                                  |
| Ay Scenar<br>Name 11<br>Demo Scenario 1<br>Demo Scenario<br>New Scenario                                      | arios<br>weit 1 | Showing 1 t                           | o 5 of 25 << < 1 2 3 4 5<br>Sizing<br>8/29/202 - Demo Sizing<br>8/29/2022 - Demo Sizing<br>8/29/2022 - New Sizing<br>8/24/2022 - New Sizing<br>8/24/2022 - New Sizing<br>8/24/2022 - New Sizing | > >><br>Sizing       | Last Updated ↓₹ ①<br>8/29/2022<br>8/29/2022<br>8/29/2022<br>8/29/2022<br>8/24/2022 |                                  |

- 3. Enter the associated data for your sizing:
  - a. Enter a Sizing Name
  - b. Select the Well

(

- c. Select the Appropriate Unit System
- d. Select **Save** in the Top Right

| ALPHAHEAD (DSD2eD5)                               |                  |                 |                   |                             |                    |                        |           |         |
|---------------------------------------------------|------------------|-----------------|-------------------|-----------------------------|--------------------|------------------------|-----------|---------|
| 1 8/29/2022 - Demo Sizing                         | <u>121</u>       | 2               |                   | <br>Us Oil Field            | C <sup>r</sup> Unk | nown                   |           |         |
| Created By Benjamin Hoekstra Saved August-29-202  | 11:35:22         |                 |                   |                             |                    |                        |           |         |
| Info Well Parameters Schem                        | atic Evaluations | Demo Scenario 2 |                   |                             | ~ 🗠 🛙              | Ø                      | Show Diff | Clear D |
| Created By Benjamin Hoekstra Saved August-29-2022 | 1:35:06          |                 |                   |                             |                    |                        |           |         |
| Sizing Info                                       |                  |                 |                   |                             |                    |                        |           |         |
| Name<br>8/29/2022 - Demo Sizing                   | Well<br>[TBD]    |                 | Customet<br>[TBD] | Unit System<br>US Oil Field |                    | Disposition<br>Unknown |           |         |
| Notes                                             |                  |                 |                   |                             |                    |                        |           |         |
| Scenario Info                                     |                  |                 |                   |                             |                    |                        |           |         |
| Title<br>Demo Scenario 2                          |                  |                 |                   |                             |                    |                        |           |         |
| Reason: 🔵 Tender 🧿 Quote                          |                  |                 |                   |                             |                    |                        |           |         |
| Installed:                                        |                  |                 |                   |                             |                    |                        |           |         |

- 4. The tabs on the top left will be enabled once saved. Select the "**Well**" tab and enter the appropriate input data. The tab key can be used to navigate from one box to the next. Two types of data entry exist in SpyGlass:
  - a. A searchable table nested within the box that is clicked on
  - b. A box for numerical entry

| ALPHA/IEAD (D5D2eD5)                                                       |                   |                |                        |            |
|----------------------------------------------------------------------------|-------------------|----------------|------------------------|------------|
| ALPHA/12AU (0302803)                                                       |                   |                |                        | Re         |
| 🕲 8/29/2022 - Demo Sizing                                                  | <u>^</u>          | 🥔 Us Oil Field | C <sup>4</sup> Unknown |            |
| Created By Benjamin Hoekstra Saved August-29-2022 11:35:22                 |                   |                |                        |            |
| Infe Well Parameters Schematic Evaluations Demo Scen                       | ario 2            |                | v 🗠 🖬 🎯 Show Diff      | Clear Diff |
| Created By Benjamin Hoekstra Saved August-29-2022 11:35:06                 |                   |                |                        |            |
| Well Completion                                                            |                   |                |                        |            |
| Top Production Casing                                                      |                   |                | Top Casing Length      |            |
|                                                                            |                   |                |                        |            |
| Well Test 🖬 🗒                                                              | Calc PI           |                |                        |            |
| - Surface                                                                  |                   |                |                        |            |
| Liquid Input                                                               | Total Liquid Rate |                | Water Cut              |            |
| O Total Liquid Rate / Water Cut Oli Rate / Water Rate Oli Rate / Water Cut | 6                 | STB/D 🗸        | 98                     | 3          |
|                                                                            |                   |                | Total Liquid Rate      |            |
| Gas Input                                                                  | Cas Pate          |                |                        |            |
|                                                                            | Gas Rate<br>O     | mscf/d 🗸       | 0                      | STB/D      |

5. Once the Well page is completed, select the "Parameters" tab on the top left of the screen

| Spy <mark>G</mark> lass™                |                                  |                 |            | My Sizings All Sizings Summ | it User Legacy Impor                  | ter Admin 🛜 Log   | jout    |
|-----------------------------------------|----------------------------------|-----------------|------------|-----------------------------|---------------------------------------|-------------------|---------|
| ALPHAHEAD (DSD20D5)                     |                                  |                 |            |                             |                                       | _                 | _       |
| 8/29/2022 - Demo Sizing                 | a <u>a</u> t                     |                 | ÷          | 🥒 Us Oil Field              | C' Unkr                               | nown              |         |
| Created By Benjamin Hoekstra Sa         | -<br>wed August-29-2022 11:35:22 |                 |            |                             |                                       |                   |         |
|                                         |                                  | 7               |            |                             |                                       |                   |         |
| Info Well Paramet                       | ters Schematic Evaluations       | Demo Scenario 2 |            |                             |                                       | Show Diff         | lear Di |
| Created By Benjamin Hoekstra Savi       | ed August-29-2022 11:35:06       |                 |            |                             |                                       |                   |         |
|                                         |                                  |                 |            |                             |                                       |                   |         |
| Well Completion                         |                                  |                 |            |                             |                                       |                   |         |
| Top Production Casing<br>7 x 32 (Ib/ft) |                                  |                 |            |                             |                                       | Top Casing Length |         |
| 7 x 32 (ID/IT)                          |                                  |                 |            |                             |                                       | 10,000            |         |
| Q 7 × 32                                | $\odot$                          |                 |            |                             |                                       |                   |         |
|                                         |                                  |                 |            |                             |                                       |                   |         |
| Name †1                                 | Name (Metric)                    | OD (in)         | ID (in) †↓ | Drift (in) 👔                | Coupling OD (in) $\uparrow\downarrow$ | PPF 1             |         |
| 5 × 24.1 (lb/ft)                        | 127 × 35.86 (kG/M)               | 5               | 4          | 3.875                       | 5.563                                 | 24.1              |         |
| 5 × 23.2 (lb/ft)                        | 127 × 34.53 (kG/M)               | 5               | 4,044      | 3.919                       | 5.563                                 | 23.2              |         |
| 5 × 21.4 (lb/ft)                        | 127 × 31.85 (kG/M)               | 5               | 4.126      | 4.001                       | 5.563                                 | 21.4              |         |
| 5 × 18 (lb/ft)                          | 127 × 26.79 (kG/M)               | 5               | 4.276      | 4.151                       | 5.563                                 | 18                |         |
| 5 × 15 (lb/ft)                          | 127 × 22.32 (kG/M)               | 5               | 4.408      | 4.283                       | 5.563                                 | 15                |         |
| 5 1/2 × 28.4 (lb/ft)                    | 139.7 × 42.2592 (kG/M)           | 5.5             | 4.44       | 4.315                       | 6.05                                  | 28.4              |         |
| 5 1/2 × 26.8 (lb/ft)                    | 139.7 × 39.8784 (kG/M)           | 5.5             | 4.5        | 4.375                       | 6.05                                  | 26.8              |         |
| 5 1/2 × 26 (lb/ft)                      | 139.7 × 38.688 (kG/M)            | 5.5             | 4.548      | 4.5                         | 6.05                                  | 26                |         |
| 5 1/2 × 23 (lb/ft)                      | 139.7 × 34.23 (kG/M)             | 5.5             | 4.67       | 4.545                       | 6.05                                  | 23                |         |
| 5 1/2 × 20 (lb/ft)                      | 139.7 × 29.76 (kG/M)             | 5.5             | 4.778      | 4.653                       | 6.05                                  | 20                |         |
| 5 1/2 × 17 (lb/ft)                      | 139.7 × 25.3 (kG/M)              | 5.5             | 4.892      | 4.767                       | 6.05                                  | 17                |         |
| 5 1/2 × 15.5 (lb/ft)                    | 139.7 × 23.07 (kG/M)             | 5.5             | 4.95       | 4.825                       | 6.05                                  | 15.5              |         |
| 5 1/2 × 14 (lb/ft)                      | 139.7 × 20.83 (kG/M)             | 5.5             | 5.012      | 4.887                       | 6.05                                  | 14                |         |
| 6 5/8 × 32 (lb/ft)                      | 168.3 × 47.62 (kG/M)             | 6.625           | 5.675      | 5.55                        | 7.39                                  | 32                |         |
| 7 × 38 (lb/ft)                          | 177.8 × 56.55 (kG/M)             | 7               | 5.92       | 5.795                       | 7.656                                 | 38                |         |
| 7 × 35 (lb/ft)                          | 177.8 × 52.09 (kG/M)             | 7               | 6.004      | 5.879                       | 7.656                                 | 35                |         |
| 7 × 32 (lb/ft)                          | 177.8 × 47.62 (kG/M)             | 7               | 6.094      | 5,969                       | 7.656                                 | 32                |         |
|                                         |                                  |                 |            |                             |                                       |                   |         |

- 6. The "**Parameters**" tab is where you will select the equipment for your design. Four additional functionalities may assist you in designing your ESP
  - a. First, you can enable the charts by selecting the **graph icon** next to the scenario dropdown. The pump table and a dropdown menu for other necessary charts will appear

| Info Well Pa                 | rameters Schematic           | Evaluations   | Demo Scenario 2     |                    |                  |      |               | (                       |                   | now Diff Clear D |
|------------------------------|------------------------------|---------------|---------------------|--------------------|------------------|------|---------------|-------------------------|-------------------|------------------|
| Created By Benjamin Hoekstra | Saved August 29-2022 11:35:0 | 6             |                     |                    |                  |      |               |                         | ~                 | Data type Pump   |
| Pump                         | ROR                          | Q @ INT       | Q @ DIS Gas @ INT   | Gas @ DIS          | Free Allowed Gas | Lift | Density @ INT | Density @ DIS           | Shaft Limit (STD) | Shaft Limit (HS  |
| SF2250 TS3                   | 503 - 2335                   | 2072          | 2069 0.00 %         | 0.00 %             | 28.9 %           | 4705 | 56.84         | 56.91                   | 107               | 176              |
| SFGH2500 TS3                 | 155 - 2629                   | 2072          | 2072 0.00 %         | 0.00 %             | 84.0 %           | 277  | 56.84         | 56.84                   | 107               | 176              |
| Target Liquid Rate 2,000     |                              | STB/D         | Input Liquid Rate   | Tubing Pres<br>150 | sure             |      | PSIA          | Casing Pressur<br>100   | 9                 |                  |
|                              |                              |               |                     |                    |                  |      | Packo         | r Installed (All Gas Go | Gas Ente          | ring Pump        |
| Intake 🖩                     |                              |               |                     |                    |                  |      |               |                         |                   |                  |
| Intake Type                  | SEPARATOR TANDEM 400         | SERIES H2X ST | AINLESS STEEL INCON | EL SHAFT DURAHAF   | RD 15            |      |               |                         |                   | Length 5.08      |

 b. Second is the calculator icon which sits next to the charts. This will open the side calculator on the right-hand side of your screen. Each component has a calculator icon which is a quick navigation to the calculations specific to that component

| Info Well Parameter                         | Schematic Evaluati               | Demo Scenar                | io 2                   |                               |                                      | × K          | Show Diff                                                              | lear Diff |
|---------------------------------------------|----------------------------------|----------------------------|------------------------|-------------------------------|--------------------------------------|--------------|------------------------------------------------------------------------|-----------|
| Created By Benjamin Hoekstra Saved          | ugust-29-2022 11:35:06           |                            |                        |                               |                                      |              |                                                                        |           |
| Operating Parameters                        |                                  |                            |                        |                               |                                      |              | Equipment Length                                                       | Fe        |
| • • • Top Tubing<br>2 7/8 x 8.7 (lb/ft)     |                                  |                            |                        |                               | Top Tubing Length<br>9,000           | Feet 🗸       | Pumps 🛞                                                                |           |
|                                             |                                  |                            |                        |                               |                                      |              | Pumps<br>Target Liquid Rate                                            |           |
| Target Liquid Rate<br>2,000                 |                                  | t Liquid Rate<br>900 STB/D | Tubing Pressure<br>150 | PSIA 🗸                        | Casing Pressure                      | PSIA 🗸       | 2,000<br>Required TDH                                                  | STB/C     |
|                                             |                                  |                            |                        |                               |                                      |              | 4,981.67<br>Produced TDH                                               | Fee       |
| Intake 🗟                                    |                                  |                            |                        | Packer Installed (All Gas Goe | s Through Pump) 0 %                  | Gas Curi     | Calculated Gas Head Rerate<br>100 %<br>Override Gas Head Rerate<br>0 % |           |
| Summit / GAS SEPARA                         | TOR TANDEM 400 SERIES H2         | 2X STAINLESS STEE          | L INCONEL SHAFT DURAH  | ARD 15                        |                                      | 5.08 Feet V  | Required Discharge Pressure<br>3,800.99                                | PSIA      |
|                                             | Gas Separator<br>STB/D V 94.37 % | r Efficiency               | Natural Sept           | ration Efficiency             | Override Calculated B                | Efficiency % | Produced Discharge Pressure<br>3,800.99                                | PSIA      |
| Total Flow Rate Entering Intake<br>2,363.53 |                                  |                            |                        |                               |                                      |              | Discharge Temperature                                                  |           |
|                                             |                                  |                            |                        |                               |                                      |              | 175.33                                                                 |           |
|                                             | Hz V                             | Calc Hz                    |                        | equired Primary Pump          | Selected Primary Pump<br>Stages: 372 | Pump Curv    | Thrust Load<br>731.41 lbs                                              |           |

c. The third function is a toggle on the top right of each piece of equipment. When this is toggled on, a graph related to the performance of that piece of equipment will appear

| Created By Benjamin Hoekstra Saved Augu | at 29-2022 11:35:06   |     |                |                                   |
|-----------------------------------------|-----------------------|-----|----------------|-----------------------------------|
|                                         |                       |     |                |                                   |
| Cables 🖬                                |                       |     | Cable Temperat | Equipment Length<br>ture 138-05   |
|                                         |                       |     | Cable Temperat |                                   |
| E 188                                   |                       |     |                | Cables 🛞                          |
| D 160 -                                 |                       |     |                | Cables                            |
| 140 -                                   |                       |     |                | Total Cost / Month                |
|                                         |                       |     |                | USD     Total Cables Voltage Loss |
| 120 -                                   |                       |     |                | 170.89                            |
| 100 -                                   |                       |     |                | Total Cables Power Loss           |
|                                         |                       |     |                | 10.42                             |
| 80 -                                    |                       |     |                | Summit / 4 gauge / Cable Length   |
| 60 -                                    |                       |     |                | 5 kv / Flat 9,100                 |
| 40 -                                    |                       |     |                | Average Ambie                     |
|                                         | +                     |     |                | 145.28                            |
| 20 -                                    |                       |     |                | Cable Tempera<br>191.48           |
| •                                       |                       |     |                | Max Amps at T                     |
| •                                       | 100 200               | 300 | 400            | 500 128.59 A                      |
| Temperature (F)                         |                       |     |                | Volt Loss / 100<br>18.78          |
| Summit / 4 gauge / 5 kv / Fla           | t                     |     |                | Total Volt Loss                   |
| Operating Temperature                   |                       |     |                | 178.89                            |
| 191.48 F*                               |                       |     |                | Power Loss                        |
| Operating Current<br>35.18 A            |                       |     |                | 10.42 kW                          |
| 00110                                   |                       |     |                | Cable Pwr Cos<br>0 USD            |
|                                         | e Voltage Surface kVA |     | Cost per kWH   |                                   |
| 9,000 Feet 2,52                         | 1.38 V 🗸 153.64 kva 🗸 |     |                | Show Prod Rate                    |
|                                         |                       |     |                |                                   |

6. d. Lastly, the fourth function is the built-in alerts for each piece of equipment. If there is a caution (orange) or warning (red) relating to the equipment specs, the box surrounding the equipment will appear as the warning color, and the bell at the top left will show the number of total alerts. When the bell is clicked, it will open a window showing the specific alerts

| Soygles - scng Parameters - Soyglass Info Well Parameters Schematic Evaluations Demo Scenario 2 |                     |                      |                           | 1 Show Diff Clea                                                | r Diff Ser |
|-------------------------------------------------------------------------------------------------|---------------------|----------------------|---------------------------|-----------------------------------------------------------------|------------|
| Created By Benjamin Hoekstra Saved August-29-2022 11:35:06                                      |                     |                      |                           |                                                                 |            |
|                                                                                                 |                     |                      |                           | HP greater than Pu<br>Limit (STD), high-s<br>pump shaft require | trength    |
| Pump 🖥 48.242556 Hz Calc Hz Calc Flow                                                           |                     | Required Primary Pur | np Stages: 372 Selected I | Primary Pump Stages: 372                                        | Pur        |
| Compression Pump                                                                                |                     |                      | Over<br>0                 | ide Gas Head Rerate                                             | x          |
| Summit / SF2250 TS3                                                                             | Total Stages<br>372 | Pump Length 65.4     | Feet V                    | Show Housing                                                    | Show Co    |
| Housing     15/124                                                                              |                     |                      | Stages<br>124             | Length<br>21.8                                                  | Feet       |
| <ul> <li>House</li> <li>15 / 124</li> </ul>                                                     |                     |                      | Stages<br>124             | Length<br>21.8                                                  | Feet       |
| • Housing<br>15 / 124                                                                           |                     |                      | Stages<br>124             | Length<br>21.8                                                  | Feet       |
| 191.67                                                                                          |                     |                      |                           |                                                                 |            |
| A Bottom Taper Pump Type Summit / SFGH2600 TS3                                                  | Total Stages<br>75  | Pump Length<br>21.8  | Feet $\sim$               | Show Housing                                                    | Show Co    |
| • Is / 75                                                                                       |                     |                      | Stages                    | Length<br>21.8                                                  |            |

7. Once your sizing is completed, saving all the changes you have made is best. A customizable PDF of the sizing can be created by clicking the three-button menu and selecting the "**Generate Report**" option in the top right of the screen

| Curry Class TM                                                                               |                                                           |                     |                  |                                      |              |                 |                         |                            | * E                      |
|----------------------------------------------------------------------------------------------|-----------------------------------------------------------|---------------------|------------------|--------------------------------------|--------------|-----------------|-------------------------|----------------------------|--------------------------|
| SpyGlass™                                                                                    |                                                           |                     |                  | My Sizings                           | All Sizings  | Summit U        | Jser Legacy Imp         | orter Admin                | 🛜 Logout                 |
| ALPHAHEAD (b5b2ob5)                                                                          |                                                           |                     |                  |                                      |              |                 |                         |                            |                          |
| 1 8/29/2022 - Demo Sizing                                                                    | 」<br>述                                                    | 2                   | <u>1</u>         | <i>په</i> ا                          | Js Oil Field |                 | C <sup>i</sup> Uni      | known                      |                          |
| Created By Benjamin Hoekstra Saved August-29-2022                                            | 11:35:22                                                  |                     |                  |                                      |              |                 |                         |                            | Generate                 |
| Info Well Parameters Schema                                                                  | atic Evaluations Demo                                     | Scenario 2          |                  |                                      |              |                 | ~ <b>E</b>              | 🖬 📮 🚮                      | now Clone Si             |
| Created By Benjamin Hoekstra Saved August-29-2022 11                                         | 1:35:06                                                   |                     |                  |                                      |              |                 |                         |                            | Telete Si                |
| Operating Parameters                                                                         |                                                           |                     |                  |                                      |              |                 |                         |                            | Copy URI                 |
|                                                                                              |                                                           |                     |                  |                                      |              |                 |                         | Top Tubing Length          | ± Export JS              |
| • • 2 7/8 x 8.7 (lb/ft)                                                                      |                                                           |                     |                  |                                      |              |                 |                         | 9,000                      | n                        |
|                                                                                              |                                                           |                     |                  |                                      |              |                 |                         |                            |                          |
| Intake 🖬                                                                                     |                                                           |                     |                  |                                      |              | Packer Installe | d (All Gas Goes Throug  | Gas Enterin<br>h Pump) 0 % | g Pump                   |
| Intake                                                                                       | IM 400 SERIES H2X STAINLE                                 | SS STEEL INCONEL SI | HAFT DURAHARD 15 |                                      |              | Packer Installe | d (All Gas Goes Throug) |                            | g Pump<br>Length<br>5.08 |
| Intake Type                                                                                  | EM 400 SERIES H2X STAINLE<br>Gas Separat<br>STBID 94.37 % | or Efficiency       | HAFT DURAHARD 15 | Natural Separation Efficience<br>日:% | C            | Packer Installe |                         |                            | Length                   |
| O     O     Intake Type     Summit / GAS SEPARATOR TANDE     Total Flow Rate Entering Intake | Gas Separat                                               | or Efficiency       | HAFT DURAHARD 15 |                                      |              |                 | Override Ca             | h Pump) 0 %                | Length<br>5.08           |

- 7. a. On the reporting page, you can select reports only pertinent to the end user. There is an option to select all reports quickly. This is done by selecting the green "**Add All Scenarios**" button on the top left of the reports page
  - b. A report preview will be displayed on the right-hand side of the screen. When ready to print to PDF, click the blue "**Print Report**" button

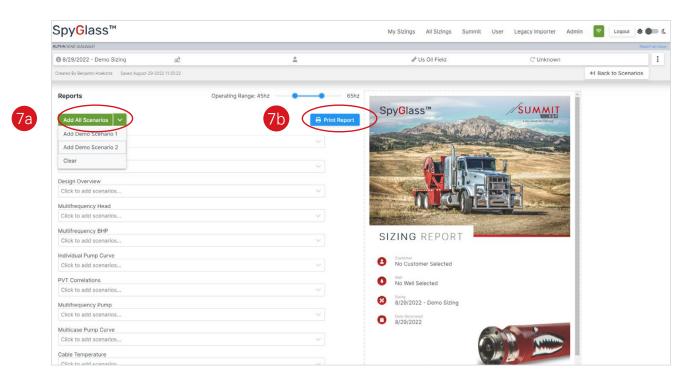

c. You can save the report to your computer for later use

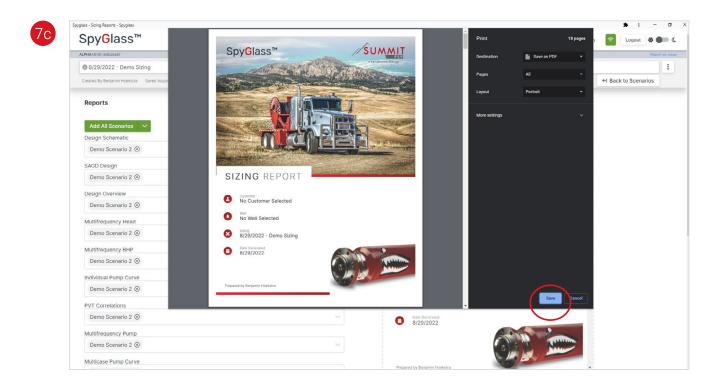

Sales of Halliburton products and services will be in accord solely with the terms and conditions contained in the contract between Halliburton and the customer that is applicable to the sale.

H014446 11/24 © 2024 Halliburton. All Rights Reserved.

halliburton.com

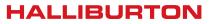